## Fichier: Supprimer et modifier le fond d une image Sans titre 2 .png

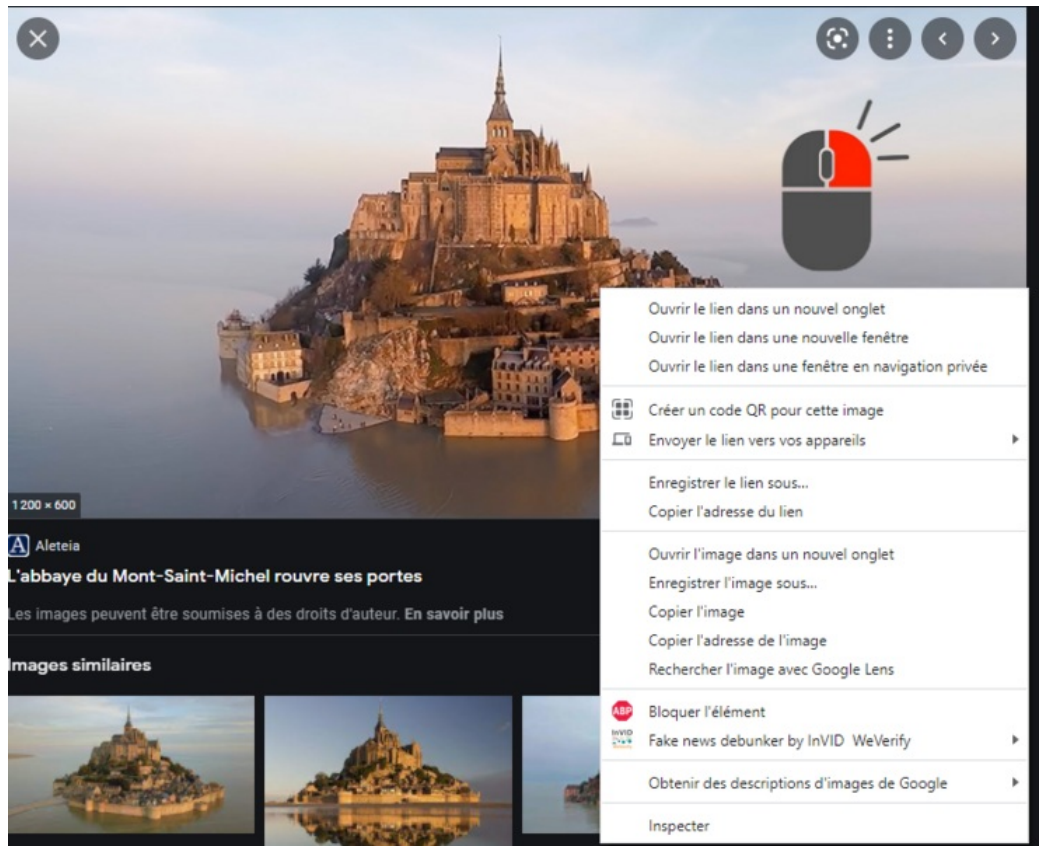

Taille de cet aperçu :736 × 599 [pixels](https://rennesmetropole.dokit.app/images/thumb/4/4a/Supprimer_et_modifier_le_fond_d_une_image_Sans_titre_2_.png/736px-Supprimer_et_modifier_le_fond_d_une_image_Sans_titre_2_.png).

Fichier [d'origine](https://rennesmetropole.dokit.app/images/4/4a/Supprimer_et_modifier_le_fond_d_une_image_Sans_titre_2_.png) (824 × 671 pixels, taille du fichier : 402 Kio, type MIME : image/png) Supprimer\_et\_modifier\_le\_fond\_d\_une\_image\_Sans\_titre\_2\_

## Historique du fichier

Cliquer sur une date et heure pour voir le fichier tel qu'il était à ce moment-là.

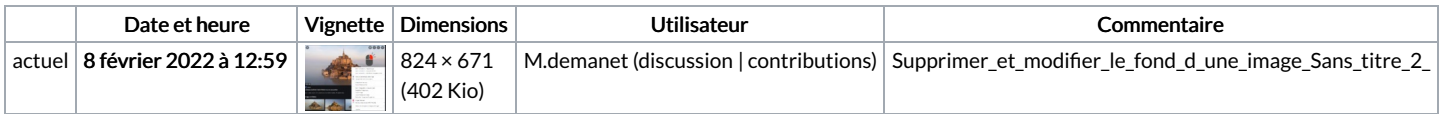

Vous ne pouvez pas remplacer ce fichier.

## Utilisation du fichier

Aucune page n'utilise ce fichier.

## Métadonnées

Ce fichier contient des informations supplémentaires, probablement ajoutées par l'appareil photo numérique ou le numériseur utilisé pour le créer. Si le fichier a été modifié depuis son état original, certains détails peuvent ne pas refléter entièrement l'image modifiée.

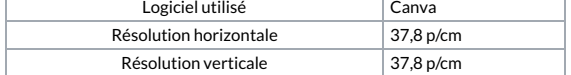